### 連載:数学ソフトウェア案内 (第 9 回-1) Mathematica 活用事例セミナー

今回は,ソフトウェアのワークショップについて紹 介します。Mathematica を入試問題等の数値計算の 確認には使ってはいるけれど、授業で活用するのは 難しそうだと思っている先生も多いと思います。実 は私もそんな一人だったのですが,「Mathematica 活 用事例セミナー」(日本電子計算株式会社主催) に参 加し,「Mathematica を活用した教材例」に触れて, 少しのコマンドやコツを覚えれば授業でも活用でき ると思いました。以下は,そのときの教材例です。

## **関数を作る (実習型)**

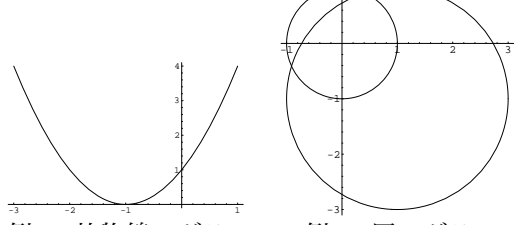

例 1: 放物線のグラフ

例 2: 円のグラフ

+

生徒が各自で実習するための教材。生徒に入力さ せるコマンドを 1 つか 2 つに限って,パラメータ (数値) を変更させることで,スムーズな実習を行う ことができます。

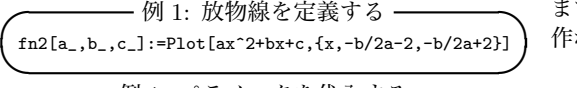

 $-$  例 1: パラメータを代入する - $\left( \frac{fn2[1,2,1]}{n} \right)$ 

一度関数を作ると,簡単に使えるだけでなく,例 2 のように重ね合わせもできます。

**✓** 例 2: 円を定義する **✏** en[x\_,y\_,r\_]:=ParametricPlot[{r\*Cos[*θ*]+x, r\*Sin[*θ*] **✒**+y},{*θ*,0,2*π*},AspectRatio*→*Automatic,PlotRange*→*All]**✑**

**✓** 例 2: パラメータを代入する **✏ ✒**Show[{en[0,0,1],en[1,-1,2]}] **✑**

# **グラフィックスの重ね合わせ (提示型)**

教員が生徒に対して提示するための教材。動く黒 板的な教材が作れるので,黒板に瞬時に書くのが容易 ではないグラフなどに向いています。Mathematica のアニメーション機能とグラフィックスの重ね合わ せを使います。

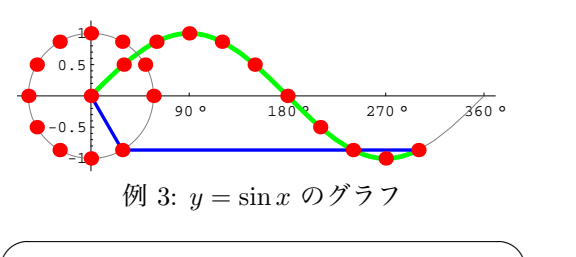

 $\sqrt{2\pi}$ 

✒ ✑

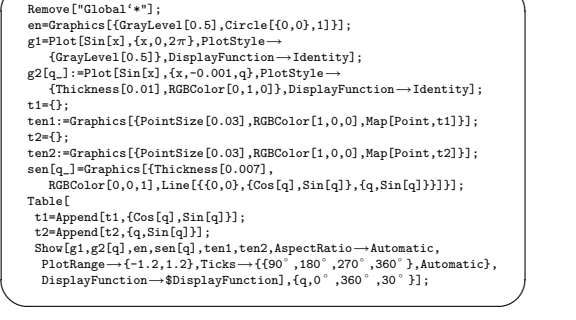

#### **GUIKit を使った教材 (提示型,実習型)**

生徒にコマンドを入力させるのではなく,スライ ダーを動かさせることにより,変化する値や数式を 表示させる教材。GUIKit というパッケージを使い, インターフェイスを作成するのに少し手間がかかり ますが,直感的にわかりやすく操作性も良い教材が 作れます。

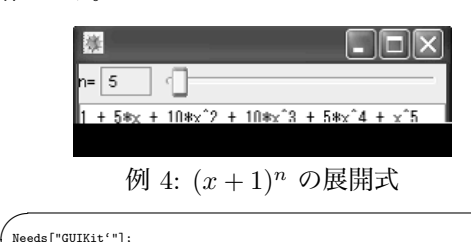

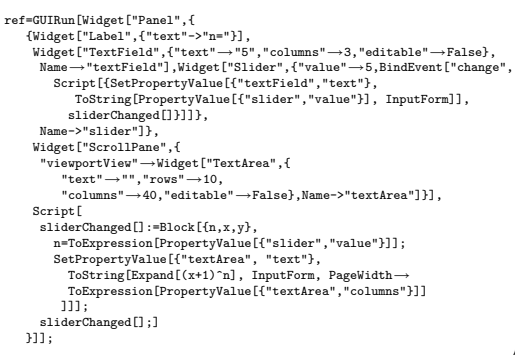

 $\qquad \qquad \qquad$ 

【編集部】